# **Roland**

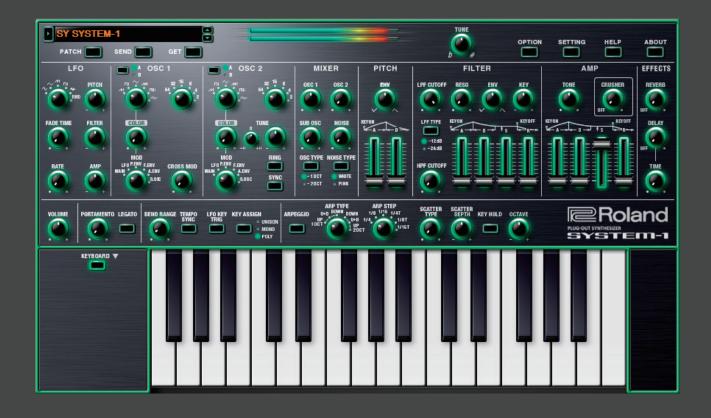

**SYSTEM-1** Software Synthesizer

Owner's Manual

Copyright © 2017 ROLAND CORPORATION

## Introduction

When you use the SYSTEM-1 Software Synthesizer for the first time, you must specify the MIDI Input/Output in the Setting window (p. 10).

For details on the settings for the DAW software that you're using, refer to the DAW's help or manuals.

In this document, SYSTEM-1/SYSTEM-1m are described as "SYSTEM-1."

#### About this product

- In the interest of product improvement, the specifications and/or contents of this package are subject to change without prior notice.
- The explanations in this manual include illustrations that depict what should typically be shown by the display. Note, however, that your unit may incorporate a newer, enhanced version of the system (e.g., includes newer sounds), so what you actually see in the display may not always match what appears in the manual.

#### **About Trademarks**

- VST is a trademark and software of Steinberg Media Technologies GmbH.
- Roland, PLUG-OUT and AIRA are either registered trademarks or trademarks of Roland Corporation in the United States and/ or other countries.
- Company names and product names appearing in this document are registered trademarks or trademarks of their respective owners.

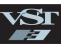

## Screen Structure

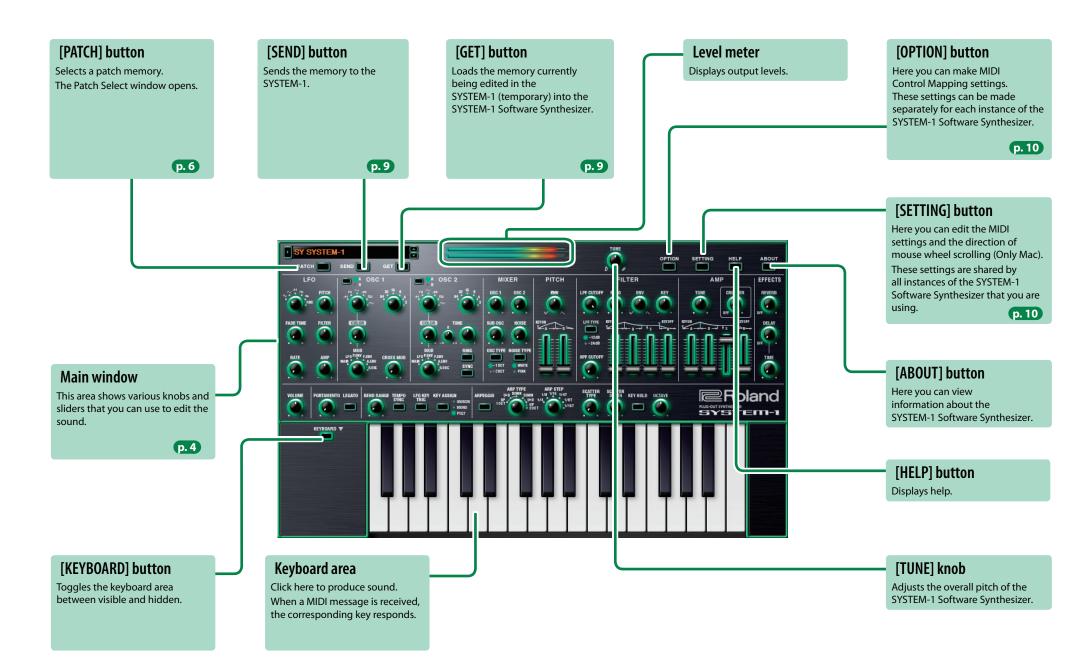

## Main Window-1

#### **OSC 1/OSC 2**

Here you can select the waveform that determines the character of the sound, and specify its pitch. The SYSTEM-1 Software Synthesizer has two oscillators (OSC 1 and OSC 2).

| Selects the waveform that is the basis of the sound.  Use the [A]/[B] buttons to select a variation of the waveform. |                                                     | Octave<br>(feet)<br>knob                                                                                            | (feet) Specifies the octave of the oscillator. |                                                                                                    |       |
|----------------------------------------------------------------------------------------------------|-----------------------------------------------------|----------------------------------------------------------------------------------------------------|------------------------------------------------|----------------------------------------------------------------------------------------------------|-------|
| Wave<br>knob                                                                                                    | Α                                                   | M (Sawtooth wave), ロ (Square wave), ~ (Triangle wave), MM (Sawtooth wave 2), 回 (Square wave 2), ~ (Triangle wave 2) | [CROSS<br>MOD]                                 | Modifies the OSC 1 frequency according to the OSC 2 wavef<br>toward the right makes OSC 1 become a more complex sou |       |
|                                                                                                    | В                                                   | M (Noise Saw),                                                                                                    | knob<br>[TUNE]                                 | create metallic sounds or sound effects.  Adjusts the pitch of the oscillator.                                      |       |
| [COLOR]                                                                                                    | The result depends on the waveform                  |                                                                                                    | knob                                           | The left side small knob sets the Coarse Tune (semitones). The right side knob sets the Fine Tune.                  |       |
|                                                                                                    | Selects the source that modulates the [COLOR] knob. |                                                                                                    | [RING]                                         | This is a ring modulator. It generates a complex                                                                    | OSC 1 |
|                                                                                                    | MAN                                                 | The sound is determined by the position of the [COLOR] knob. It will not vary over time.                            | button                                         | waveform by multiplying OSC 1 and OSC 2.                                                                            | OSC 2 |
| [MOD]                                                                                                    | LFO                                                 | The sound varies over time at the rate specified in the <b>LFO</b> section.                                         | [CVNC]                                         | This is oscillator sync. It generates a complex waveform                                                            | OSC 1 |
| knob                                                                                                    | P. ENV                                              |                                                                                                    | [SYNC]<br>button                               | by forcibly resetting OSC 2 to the beginning of its cycle in                                                        |       |
|                                                                                                    | F. ENV                                              | 5                                                                                                    | button                                         | synchronization with the OSC 1 frequency.                                                                           | OSC 2 |
|                                                                                                    | A. ENV                                              | 3 5 5 5                                                                                                    |                                                |                                                                                                    |       |
|                                                                                                    | s. osc                                              | The sound changes over time according to the frequency of the sub-oscillator.                                       |                                                |                                                                                                    |       |

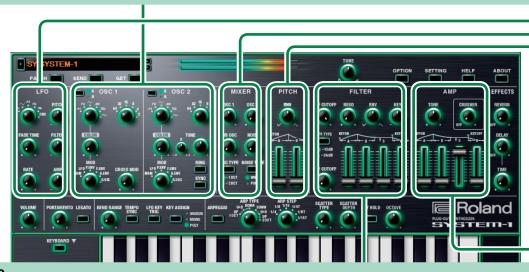

#### **FILTER**

These settings determine the brightness and thickness of the sound. Here you can also specify the time-varying change (envelope) for the filter.

| These settings determine the brightness and thickness of the sound. Here you can also specify the time-varying cha |                                                                                                    |                          |          |
|----------------------------------------------------------------------------------------------------|----------------------------------------------------------------------------------------------------|--------------------------|----------|
| [LPF CUTOFF]<br>knob                                                                                               | Specifies the cutoff frequency of the low-pass filter. Frequency components above the cutoff frequency are cut, making the sound mellower.                                                                                                    |                          | A<br>If  |
| [LPF TYPE]<br>button                                                                                               | Selects the slope (steepness) of the LEV. low-pass filter.  Lit: -12 dB, Unlit: -24 dB                                                                                                    | [KEY] knob               | as<br>If |
| [HPF CUTOFF]<br>knob                                                                                               | Specifies the cutoff frequency of the high-pass filter. Frequency components below the cutoff frequency are cut.                                                                                                    | [A] slider<br>[D] slider | TH       |
| [RESO] knob                                                                                                    | Resonance boosts the sound in the region of the filter's cutoff frequency.  Higher settings produce stronger emphasis, creating a distinctively "synthesizer-like" sound.                                                                                                    | [S] slider<br>[R] slider | (t       |
| [ENV] knob                                                                                                    | This knob specifies the depth and direction of the cutoff frequency change produced by the [A], [D], [S], and [R] sliders.  If the knob is turned toward the right, the cutoff frequency moves in the upward direction.  If the knob is turned toward the left, the cutoff frequency moves in the downward direction. |                          |          |

Allows the filter cutoff frequency to vary according to the key that you play.

If the knob is turned toward the right, the cutoff frequency becomes higher as you play higher notes.

If the knob is turned toward the left, the cutoff frequency becomes lower as you play lower notes.

| Silder | Silder | These sliders operate similarly to the [A] [D] [S] [R] sliders of the AMP section | (they affect the cutoff frequency rather than the volume).

#### LF0

Here you can create cyclic change (modulation) in the sound by applying vibrato (pitch modulation) or tremolo (volume modulation).

|               | Selects the LFO waveform.                                                                                    |  |  |
|---------------|----------------------------------------------------------------------------------------------------|--|--|
| Wave knob     | ~ (Sine wave), ~ (Triangle wave), ℳ (Sawtooth wave), 巾 (Square wave), 峒 (Sample and Hold), RND (Random wave) |  |  |
|               | Specifies the time from when the tone sounds until the LFO reaches its maximum amplitude.                    |  |  |
| [RATE] knob   | Determines the speed of the LFO.                                                                             |  |  |
| [PITCH] knob  | Allows the LFO to modulate the pitch, producing a vibrato effect.                                            |  |  |
| [FILTER] knob | Allows the LFO to modulate the FILTER CUTOFF (cutoff frequency),                                             |  |  |
| IAMPIknoh     | Allows the LFO to modulate the AMP LEVEL (volume), producing a tremolo effect.                               |  |  |
|               |                                                                                                    |  |  |

#### **MIXER**

Here you can adjust the volume of OSC 1, OSC 2, the sub-oscillator (an oscillator that produces a sound one or two octaves lower), and noise.

| [OSC 1] knob                                       | Adjusts the volume of the OSC 1.                            |
|----------------------------------------------------|-------------------------------------------------------------|
| [OSC 2] knob                                       | Adjusts the volume of the OSC 2.                            |
| [SUB OSC] knob                                     | Adjusts the volume of the sub oscillator.                   |
| [OSC TYPE] Selects the type of the sub oscillator. |                                                             |
| button                                             | Lit: Sound one octave below, Unlit: Sound two octaves below |
| [NOISE] knob                                       | Adjusts the volume of the noise.                            |
| [NOISE TYPE]                                       | Selects the type of the noise.                              |
| button                                             | Lit: white noise, Unlit: pink noise                         |

#### **PITCH**

Here you can create time-varying change (envelope) for pitch.

| [ENV] knob | If this knob is turned toward the right, the pitch initially becomes higher and then returns to the pitch of the key you pressed. If this knob is turned toward the left, the pitch initially becomes lower and then returns to the pitch of the key you pressed. |
|------------|----------------------------------------------------------------------------------------------------|
| [A] slider | These sliders operate similarly to the [A] [D] sliders of the <b>AMP</b> section                                                                                                    |
| [D] slider | (they affect the pitch rather than the volume).                                                                                                    |

#### **AMP**

Here you can create time-varying change (envelope) for the volume.

| [TONE] knob                                  | Adjusts the brightness of the sound.                                                                                            |                |         |   |
|----------------------------------------------|----------------------------------------------------------------------------------------------------|----------------|---------|---|
| [CRUSHER] knob                               | Modifies the tonal character by distorting the waveform                                                                         |                |         |   |
| [ <b>A</b> ] slider<br>(Attack time)         | Specifies the time from the moment you press the key until the maximum volume is reached.                                       |                |         |   |
| [ <b>D</b> ] slider<br>(Decay time)          | Specifies the time from when the maximum volume is reached, until it decays to the sustain level.                               |                | s       | 1 |
| [ <b>S</b> ] slider<br>(Sustain level)       | Specifies the volume level that will be maintained from when the attack and decay times have elapsed until you release the key. | A D<br>NOTE ON | NOTE OF | R |
| [ <b>R</b> ] <b>slider</b><br>(Release time) | Specifies the time from when you release the key until the volume reaches its minimum value.                                    |                |         |   |
|                                              |                                                                                                    |                |         |   |

## Main Window-2

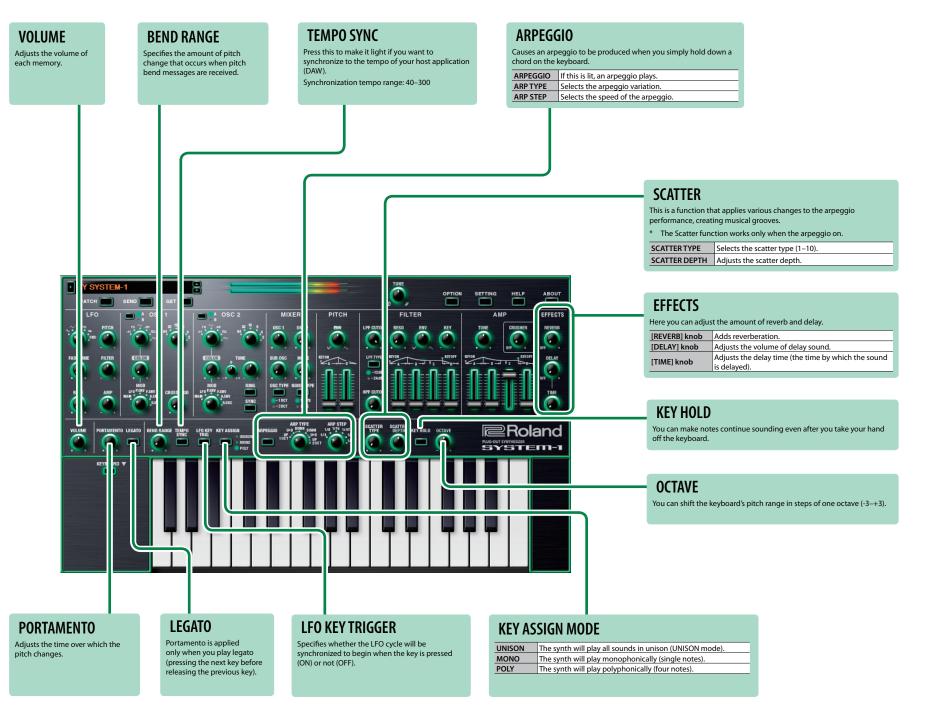

## Memory and Bank

#### 1. Click the [PATCH] button.

The Patch Select window opens.

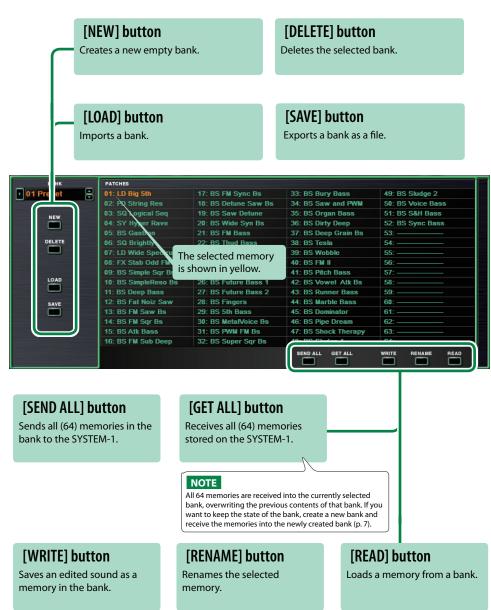

## Bank

A set of 64 memories is called a "bank." By switching banks you can access a large number of memories.

A bank of memories can be saved as a file.

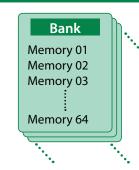

### **Changing to Other Bank**

1. Click the Bank field.

The bank list window opens.

2. Click the bank that you want to recall.

By pressing the  $[\blacktriangle][\blacktriangledown]$  buttons located at the right of the bank field, you can switch to the next or previous bank.

### **Exporting the Bank**

Here's how to export a bank as a file.

1. Click the [EXPORT] button.

The file name input window opens.

Enter a file name and save.

The file is written.

## Importing a Bank

1. Click the [IMPORT] button.

The file selection window opens.

2. Select a file and load it.

The bank is loaded.

## **Creating/Deleting a Bank**

#### Creating a bank

Click the [NEW] button to create a new empty bank.

#### Deleting a bank

Here's how to delete the selected bank.

- 1. Select a bank as described in "Changing to Other Bank" (p. 6).
- Click the [DELETE] button.A confirmation screen appears.
- 3. Click [OK] to delete the bank.

### **Renaming a Bank**

- 1. Select a bank as described in "Changing to Other Bank" (p. 6).
- 2. At the left of the bank field, click ▶.
- 3. Edit the name and press the [Return (Enter)] key.

## Memory

The SYSTEM-1 Software Synthesizer manages 64 memories as one bank.

### **Loading a Memory**

Here's how to load a memory from a bank. When you load a memory, its settings appear in the edit area and can be edited.

- 1. Click the number of the memory that you want to load.
- 2. Click the [LOAD] button. Or press the [Return (Enter)] key.

The memory is loaded.

\* You can also load a memory by double-clicking a memory number.

### **Saving the Memory**

Here's how to save an edited sound as a memory in the bank.

- 1. Click the number of the memory in which you want to save the sound.
- 2. Click the [SAVE] button.

The memory is saved in the bank.

### **Renaming the Memory**

- 1. Click the number of the memory that you want to rename.
- 2. Click the [RENAME] button.
- 3. Change the memory name. (Up to 16 letters)

### **Changing the Order of the Memories**

Drag the memory number to change the order of memories.

## **Keyboard Shortcuts**

| Key                        | Function                           |
|----------------------------|------------------------------------|
| Command (Ctrl) + B         | Changes bank                       |
| Command (Ctrl) + I         | Imports bank                       |
| Command (Ctrl) + E         | Exports bank                       |
| Command (Ctrl) + N         | New memory                         |
| Command (Ctrl) + O         | Loads memory                       |
| Command (Ctrl) + S         | Saves memory                       |
| Up/Down/Left/Right         | Selects memory                     |
| Space                      | Renames memory                     |
| Command (Ctrl) + C         | Copies memory                      |
| Command (Ctrl) + V         | Pastes memory                      |
| Delete *1                  |                                    |
| delete <sup>⊠</sup> *2     | Deletes memory                     |
| fn + delete *2             |                                    |
| Return (Enter)             | Loads memory                       |
| Command (Ctrl) + Z         | Undo                               |
| Command (Ctrl) + Shift + Z | Redo                               |
| Command (Ctrl) + U         | Sends all memories to the SYSTEM-1 |
| Esc                        | Closes window                      |

\*1 Windows / \*2 Mac

## Playing with the SYSTEM-1

Memories that you edit using the SYSTEM-1 Software Synthesizer can be sent (SEND) to the SYSTEM-1 and played.

You can also receive (GET) memories from the unit into the SYSTEM-1 Software Synthesizer and edit them.

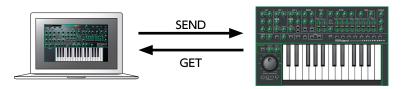

## **Send Memories**

Here's how memories edited using the SYSTEM-1 Software Synthesizer can be sent to the SYSTEM-1.

#### **Sending One Memory**

Here's how to send the memory in the SYSTEM-1. Software Synthesizer to the SYSTEM-1.

- 1. On the SYSTEM-1, turn the MODEL [SYSTEM-1] button on.
  - \* If you use the SYSTEM-1m, turn off the [PLUG-OUT] button. The SYSTEM-1 is in SYSTEM-1 mode.
- 2. Click the [SEND] button.

The memory is sent.

### **Sending All Memories**

Here's how to send all (64) memories in the bank to the SYSTEM-1.

#### NOTE

The 64 memories are transmitted in a single operation. If the SYSTEM-1 contains any memories that you want to keep, use the "Get Memories" (p. 9) procedure to receive these memories into the computer and save them before you continue.

- 1. As described in "Changing to Other Bank" (p. 6), select the bank that contains the memories that you want to send.
- 2. Click the [SEND ALL] button.

The 64 memories are sent.

## **Get Memories**

Here's how to receive memories from the SYSTEM-1 into the SYSTEM-1 Software Synthesizer.

### **Receiving One Memory**

Here's how the memory that's recalled (being edited) on the SYSTEM-1 can be received into the SYSTEM-1 Software Synthesizer.

- 1. On the SYSTEM-1, press the MODEL [SYSTEM-1] button.
  - \* If you use the SYSTEM-1m, turn off the [PLUG-OUT] button. The SYSTEM-1 is in SYSTEM-1 mode.
- Click the [GET] button.

The memory is received.

### **Receiving All Memories**

Here's how all (64) memories stored on the SYSTEM-1 can be received.

#### NOTE

All 64 memories are received into the currently selected bank, overwriting the previous contents of that bank. If you want to keep the state of the bank, create a new bank and receive the memories into the newly created bank (p. 7).

- 1. Specify the bank that will receive the memories.
  - \* If you want to create a new bank to receive the memories, press the [NEW] button. If you want to receive the memories into a specific existing bank, specify the bank as described in "Changing to Other Bank" (p. 6).
- Click the [GET ALL] button.

The 64 memories are received.

## Settings

## Option

1. Click the [OPTION] button.

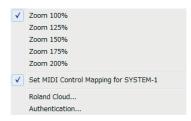

#### 2. Select items.

A  $\checkmark$  is shown for the selected item.

| Item                                  | Explanation                                                                                                 |
|---------------------------------------|----------------------------------------------------------------------------------------------------|
| Zoom                                  | Changes the size of the main window.                                                                        |
| Set MIDI Control Mapping for SYSTEM-1 | Check this item if you want to use the SYSTEM-1 as a control surface for the SYSTEM-1 Software Synthesizer. |
| IOI 3131EIVI-1                        | Here you can make MIDI mapping settings for the buttons and sliders.                                        |
| Authentication                        | Performs user authentication for the SYSTEM-1 Software Synthesizer.                                         |

## Setting

#### 1. Click the [SETTING] button.

The Setting window opens.

\* Flip Scroll Direction is only on Mac.

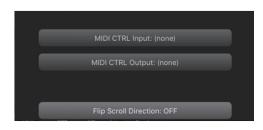

#### 2. Edit the parameters.

| Parameter             | Explanation                                                            |  |
|-----------------------|------------------------------------------------------------------------|--|
| MIDI Input            | Channel (CVCTEAA 4   // AA OC)   (CVCTEAA 4 CTD)   // AE               |  |
| MIDI Output           | Choose "SYSTEM-1" (Mac OS) or "SYSTEM-1 CTRL" (Windows).               |  |
| Flip Scroll Direction | Inverts the direction of rotation when using the mouse wheel to edit a |  |
| (Only on Mac)         | value.                                                                 |  |

#### 3. Click the [OK] button.

\* Your changes are remembered.

## Setting for the SYSTEM-1

Once you set to MIDI controller mode, SYSTEM-1's internal sound can not be played, and the SYSTEM-1 can play the SYSTEM-1 Software Synthesizer's sound only.

- \* These settings are not available in SYSTEM-1m.
- 1. Turn the power on of the SYSTEM-1.
- 2. While holding down the MODEL [SYSTEM-1] and [PLUG-OUT] buttons, use the SCATTER [TYPE] dial to set to MIDI controller mode.

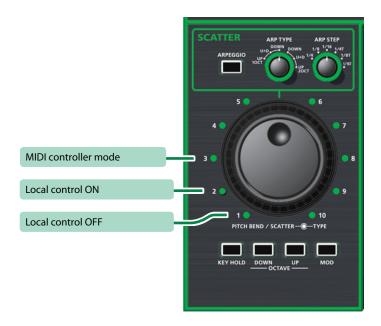

| Setting              | Explanation                                                                                         |
|----------------------|----------------------------------------------------------------------------------------------------|
|                      | Choose this if you're using the SYSTEM-1 as a MIDI controller.                                      |
| MIDI Controller Mode | * Playing the keyboard will not produce the SYSTEM-1's internal sound.                              |
|                      | * The SYSTEM-1's internal sound is not produced even if the SYSTEM-1 receives MIDI.                 |
| Local Control ON     | Choose this when using the SYSTEM-1 on its own. (Default setting)                                   |
|                      | Choose this when using the SYSTEM-1 in conjunction with your DAW.                                   |
| Local Control OFF    | * If the SYSTEM-1 is used by itself with this setting, playing the keyboard will not produce sound. |